## **SISTEMA WEB DE CONSTRUÇÃO DE FACES PARA PERSONAGENS**

## **SYSTEM WEB SIDED FOR CHARACTER CONSTRUCTION**

## MURILO FOGAÇA MANOEL<sup>1</sup> OSVALDO CESAR PINHEIRO DE ALMEIDA<sup>2</sup>

<u>.</u>

<sup>1</sup>Graduando do curso de Analise e Desenvolvimento de sistemas da Faculdade de Tecnologia de Botucatu. Av. José Ítalo Bacchi, s/n – Jd. Aeroporto – Botucatu/SP – CEP: 18606-851. E-mail: murilofm8@gmail.com.

<sup>2</sup>Bacharel em Ciências da Computação, Mestre em Ciências da Computação e Matemática Computacional, Doutor em Agronomia. Professor da Faculdade de Tecnologia de Botucatu. Av. José Ítalo Bacchi, s/n – Jd. Aeroporto – Botucatu/SP – CEP: 18606-851. E-mail: cesar@fatecbt.edu.br.

#### **RESUMO**

O primeiro registro histórico de manifestação artística pelo homem foi feita na época das cavernas onde os homens primitivos utilizavam da arte rupestre para se comunicar e registrar acontecimentos. Com o surgimento da escrita o desenho continuou possuindo esse sentido, mas não era mais tanto utilizado e começou a possuir mais um sentido de embelezamento de locais. Conforme o tempo foi passando diversos estilos foram criados como: ilustração, cartoon, manga, realismo, técnico, entre outros. Devido a influência de algum desses estilos as pessoas tendem a começar a desenhar, inicialmente elas procuram fazer cursos, copiar desenho de terceiros ou procurar tutoriais na internet. Entretanto quando a pessoa deixa de copiar para criar seus próprios desenhos, encontrar dificuldades em criar algumas partes como face do personagem. Uma das grandes dificuldades na hora de construir uma face é conseguir transmitir a personalidade que o personagem deveria possuir. E uma das maneiras para se tentar evitar isso é utilizando o sistema web apresentado nesse artigo que possui como objetivo auxiliar na construção de uma face personagens a partir de partes como olho, nariz e boca.

**Palavras-chave:** Face. Desenhos. Sistema Web.

### **ABSTRACT**

The first historical record of artistic manifestation by man was made in the time of caves where primitive men used rock art to communicate and record events. With the appearance of writing the drawing continued to have this meaning, but it was no longer so much used and began to possess a more sense of beautification of sites. As time went by several styles were created as: illustration, cartoon, manga, realism, technical, among others. Due to the influence of some of these styles people tend to start drawing, initially they seek to take courses, copy third party drawing or search tutorials on the internet. However when the person stops copying to create their own drawings, they find it difficult to create some parts as the face of the character. One of the great difficulties in building a face is being able to convey the personality that the character should have. And one of the ways to try to avoid this is by using the web system presented in this article which aims to assist in building a face characters from parts like eye, nose and mouth.

**Keywords:** Face. Drawings. Web system.

### **1 INTRODUÇÃO**

O primeiro registro histórico de manifestação artística pelo homem foi feita na época das cavernas onde os homens primitivos utilizavam da arte rupestre para se comunicar e registrar acontecimentos. Com o surgimento da escrita o desenho continuou possuindo esse sentido, mas não era mais tanto utilizado e começou a possuir mais um sentido de embelezamento de locais.

Conforme o tempo foi passando diversos estilos foram criados pelo mundo como: ilustração, cartoon, manga, realismo, técnico, entre outros. Outra grande mudança que o desenho sofreu foi com a criação dos desenhos animados que permitiu com que as pessoas pudessem ver os personagens que elas tanto admiravam, e conhecer outros personagens com a interação que eles faziam conforme a história.

Esse mundo da ficção estimulou o interesse pelo desenho por parte das crianças, tornando-o um dos melhores passatempos. Ao assistir e ler às histórias em quadrinhos a imaginação das crianças é estimulado, permitindo a elas criarem personagens e histórias próprias. Quando mais velhos alguns perdem o interesse mais outros querem fazer com que os heróis e as histórias que inventaram durante sua vida fiquem conhecidas por outras pessoas.

Para isso as pessoas tendem a começar a desenhar, inicialmente elas procuram fazer cursos, copiar desenho de terceiros ou procurar tutoriais na internet. Entretanto quando a pessoa deixa de copiar para criar seus próprios desenhos, encontrar dificuldades em criar algumas partes como face do personagem.

A face é uma das partes mais expressivas do corpo humano, e por isso deve caracterizar a personalidade do personagem. Se a pessoa não conseguir criar uma face,

conforme planejado, ela pode procurar partes do rosto que possam montar a face desse personagem. Fazer essa junção às vezes pode ser algum muito trabalhoso e cansativo.

O objetivo desse projeto foi o de criar uma aplicação web que auxiliará usuários na construção de faces de personagens a partir de partes como olho, nariz e boca.

Com isso o sistema irá auxiliar a pessoa a criar as faces, fazendo inúmeros testes, até o momento em que ela se sentir satisfeita, com o resultado. As imagens das partes serão disponibilizadas no próprio sistema ou inseridas pelo usuário.

#### **2 Tipos de desenho**

Existem diversos tipos de desenhos, cada um possui um estilo próprio, porém mantem uma base padrão.

Alguns tipos de desenhos mais conhecidos são:

**Ilustração -** A ilustração tem como finalidade principal, acompanhar um texto. Esse tipo de desenhos deve exemplificar ou transmitir uma melhor compreensão sobre o texto que ele esta acompanhando (Figura 1). (Artigonal, 2016).

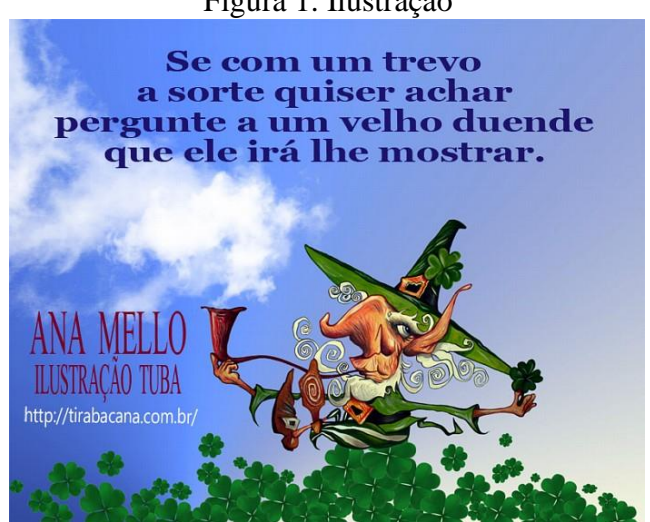

Figura 1. Ilustração

**Cartoon -** O cartoon é um tipo de desenho mais cômico onde normalmente o autor cria personagens que irão interagir entre si e tentar passar uma determinada mensagem (Figura 2). (Artigonal, 2016).

Fonte: Artistasgauchos (2016).

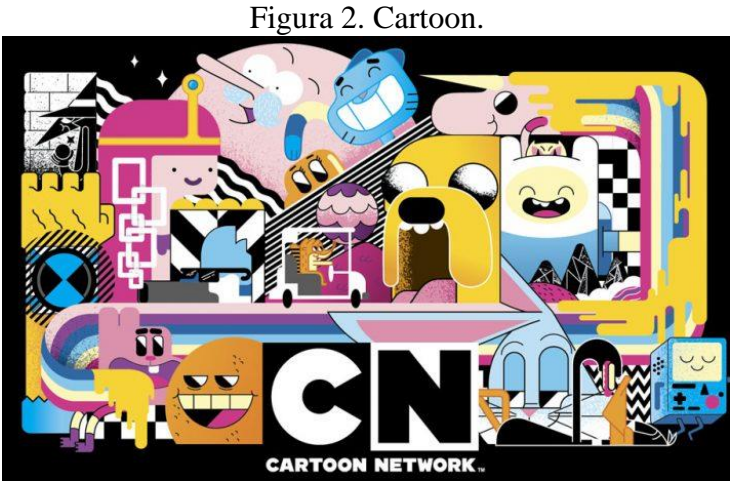

Fonte: Tricurioso (2016).

**Mangá -** O estilo manga já possui uma característica ele que pode juntar diferentes gêneros. Ele é basicamente e igual a uma história em quadrinhos comuns, porem origem oriental (japonesa), eles devem ser lidos da direita para a esquerda (Figura 3). (Artigonal, 2016);

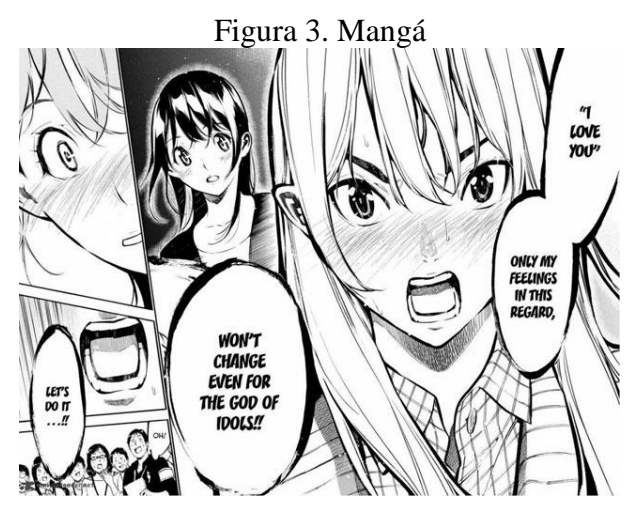

Fonte: Pausaparanerdices (2016).

**Desenho Realista -** Esse estilo de desenhos tem como objetivo fazer com o trabalho final seja o mais parecido do real possível. Essa é uma técnica que possui um nível de sombreamento e detalhamento mais exo (Figura 4). (Artigonal, 2016);

Figura 4. Realista

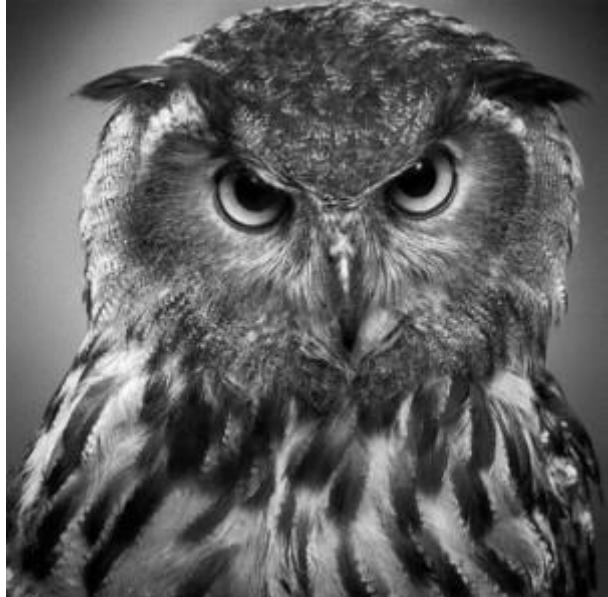

Fonte: Criatividadenaveia (2016).

**Desenho Técnico** - Esse estilo é utilizado na arquitetura, na moda, na engenharia, entre outros. Ele serve para demonstrar como determinado objeto ficará antes mesmo de começar sua construção, esse tipo de desenhos pode ser feito a mão ou em softwares especializados nisso (Figura 5); (Artigonal, 2016).

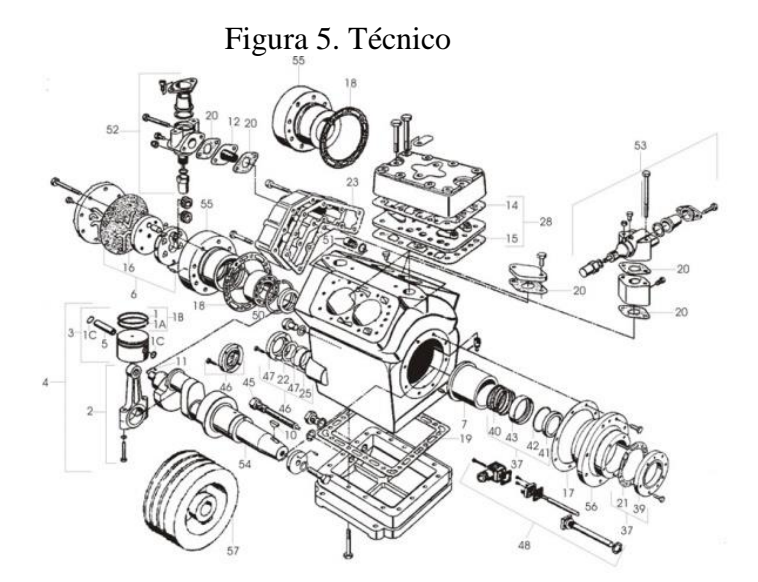

Fonte: qualityparts (2016).

## **3 MATERIAIS E MÉTODOS**

Foi desenvolvido um sistema que seus usuários possam montar a face de um personagem a partir de imagens que já estarão disponibilizadas no sistema ou inserir alguma outra imagem de sua preferência. Esse sistema funciona em uma plataforma web, e tem como funcionalidades de o cadastro e login de usuários, permite salvar as imagens em das partes de uma face no sistema, e permite montar as faces a partir das imagens de nariz, boca e olho. A galeria de imagens é formada pelas imagens prédefinidas no sistema ou por imagens que o usuário pode importar.

Para composição da galeria de imagens do sistema seguiu dois critérios: As imagens não poderiam possuir fundo, ou o fundo teria que ser branco; E as imagens deveriam possuir uma qualidade que permitisse visualizar detalhes que o usuário pudesse considerar importante. Para a edição das imagens foi utilizado o software Photoshop CS6 Portable (ADOBE, 2016), para melhorar a qualidade das imagens e redimensionar seus tamanhos para ajustar sua visualização.

Foi utilizada a linguagem orientada a objeto Java (DEITEL e DEITEL, 2010), que possui arquitetura portável, de maneira que pode ser utilizada em diversos Sistemas operacionais, ter além de apresentar alto desempenho e segurança e *framework* Hibernate (DEVMEDIA, 2016), foi usado para melhorar o processo de implementação da base de dados com a aplicação. A implementação do sistema foi realizada no ambiente de desenvolvimento integrado (IDE) NetBeans 8.1 (ORACLE, 2016b).Também foi utilizado o gerenciador de banco de dados MYSQL (ORACLE, 2016a) e para a manipulação da base de dados foi utilizado o Mysql Workbench(ORACLE, 2016c).

### **4 RESULTADOS E DISCUSSÃO**

Como resultado do processo de desenvolvimento foi gerado uma aplicação para a criação de face de personagens onde o usuário poderá salvar as imagens de olho, nariz e boca que desejar no banco de dados e coloca-lá na aplicação para fazer os testes que ele deseja para criar a face do personagem.

A base de dados é composta por quatro tabelas que são: usuário, de imagem, galeria e condição. A Figura 6 ilustra o modelo da base de dados definida para a aplicação.

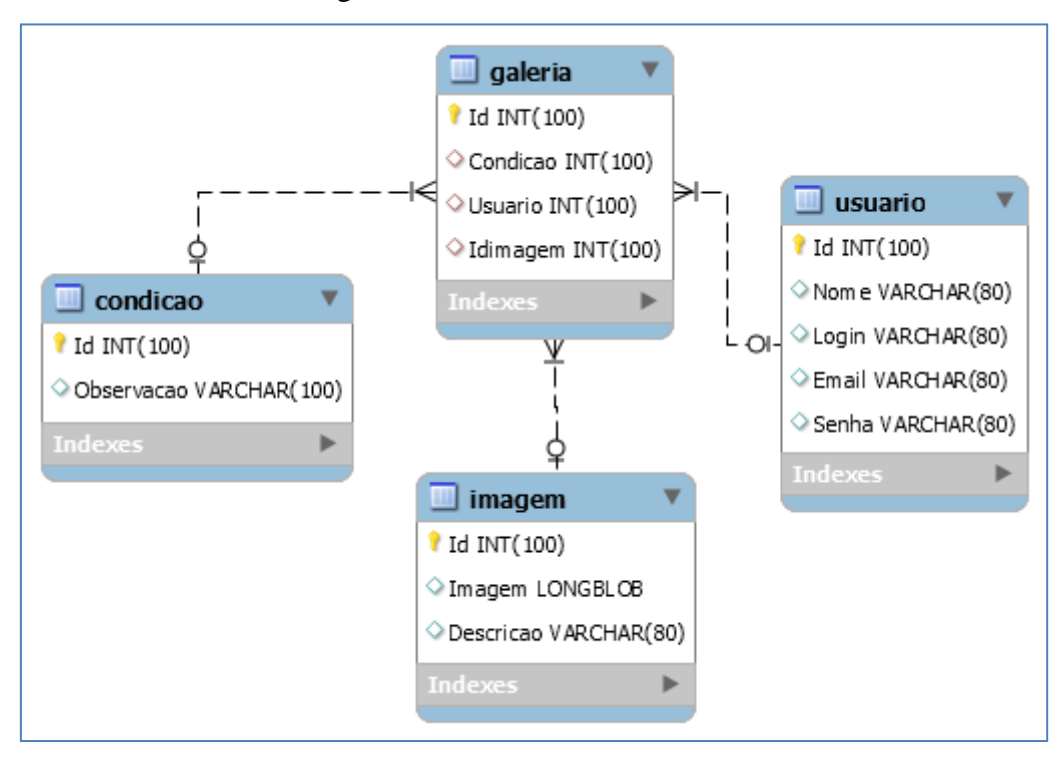

Figura 6. Modelo da base de dados

Ao iniciar a aplicação é exibida ao usuário a tela de login onde o usuário poderá optar em realizar o Login caso ele já possua um cadastro, ou cadastrar, onde o usuário será encaminhado para a tela de cadastro (Figura 7).

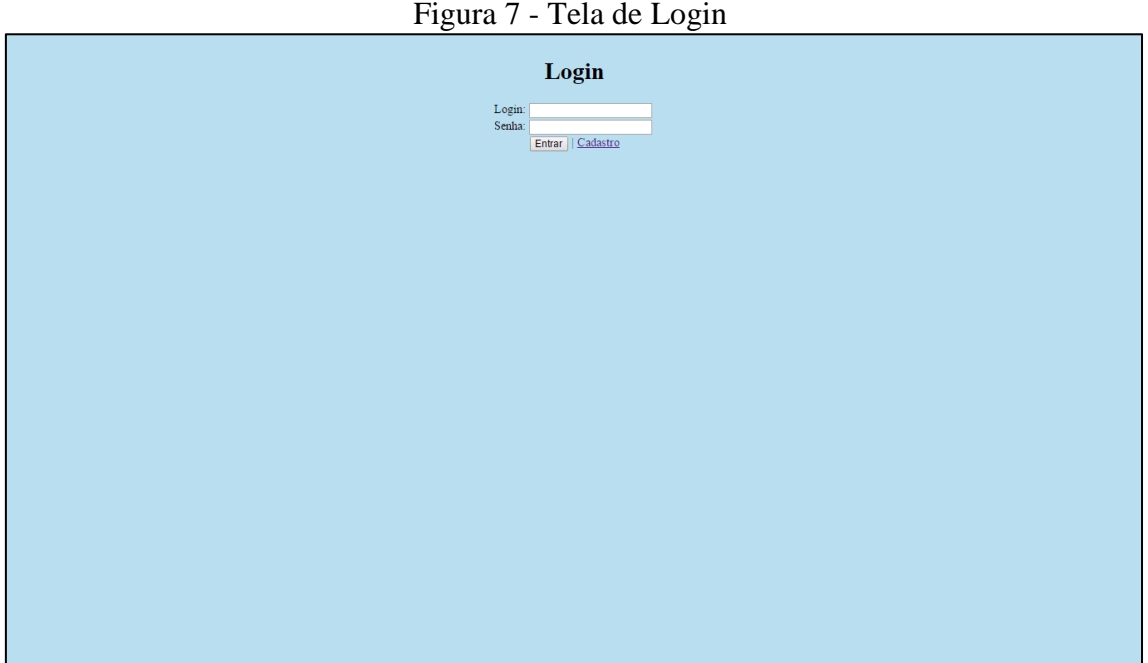

Figura 7 - Tela de Login

Na tela de cadastro é onde o usuário irá preencher campos Nome, Login, E-mail e Senha para realizar um cadastro básico, para que ele possa utilizar o sistema (Figura 8).

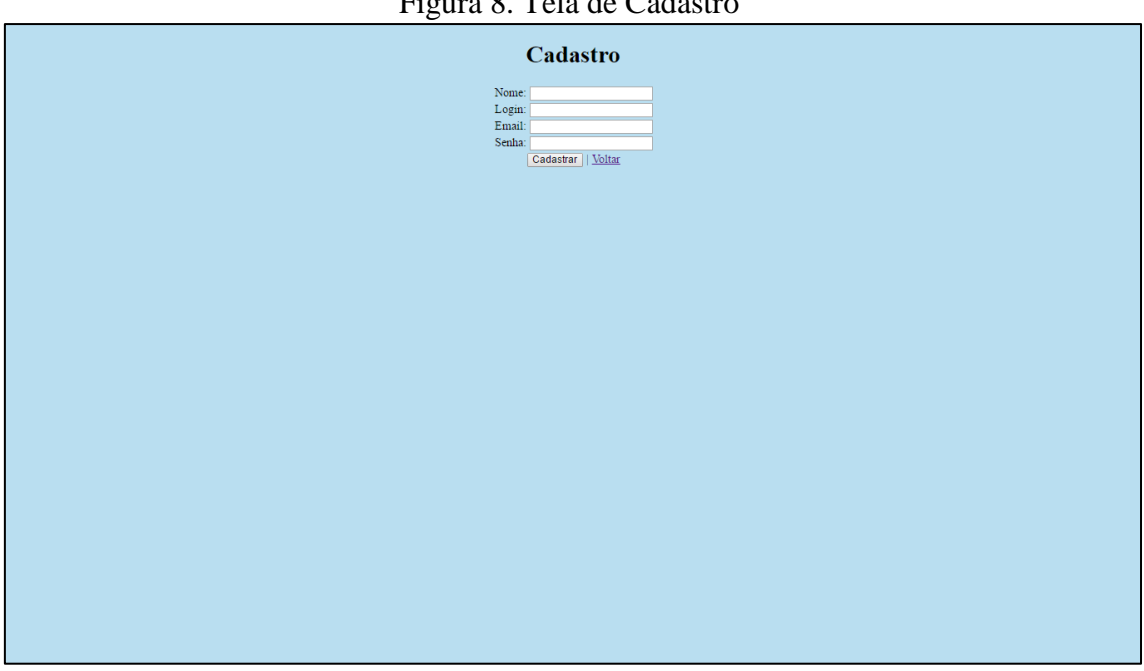

Figura 8. Tela de Cadastro

Após o login no sistema é apresentada a tela inicial do sistema onde o usuário poderá utilizar o menu para escolher qual página do sistema ele deseja utilizar no momento. A figura utilizada como fundo dessa página serve para demonstrar para o usuário as expressões que ele poderá utilizar para compor o personagem (Figura 9).

Figura 9. Tela Inicial

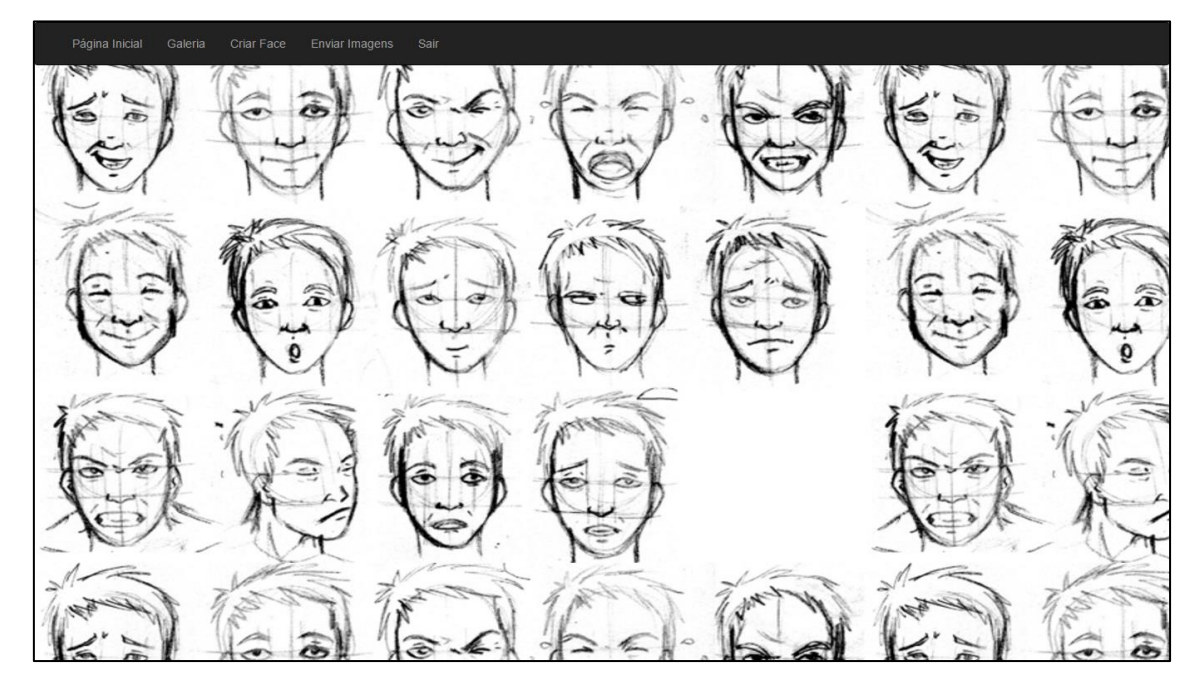

A página de galeria é onde o usuário encontrará algumas imagens que servirão para ele compor a face do personagem, ou dar uma breve ideia de quais imagens ele poderá utilizar no sistema (Figura 10).

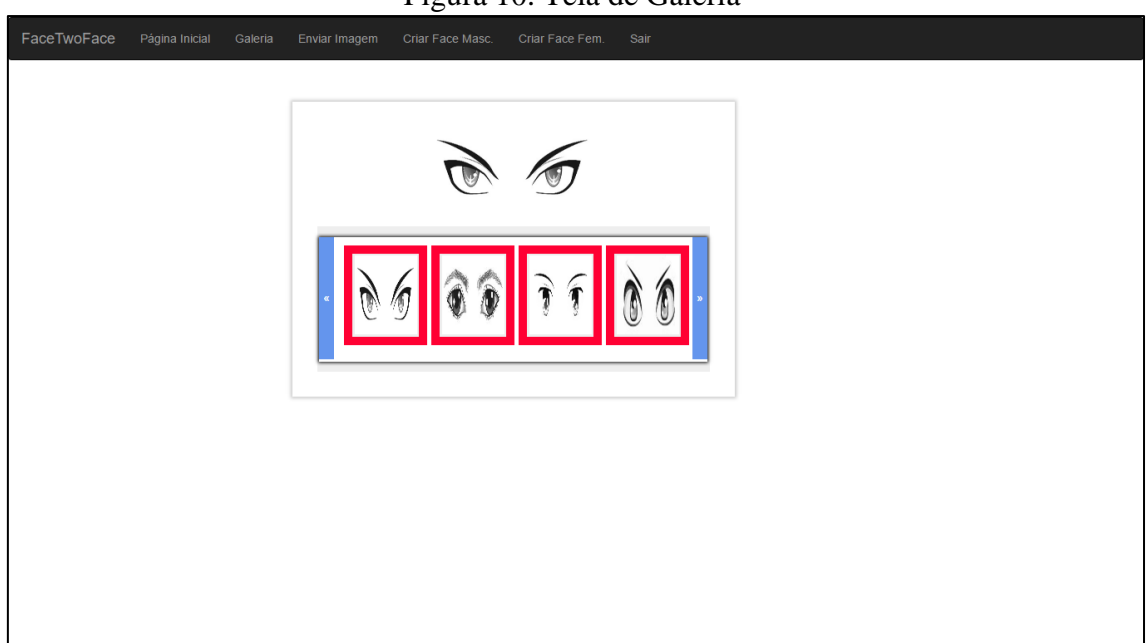

Figura 10. Tela de Galeria

A página de upload é onde o usuário irá escolher as imagens a serem inseridas no sistema. Após clicar no botão "upload imagem", e a imagem será armazenada no banco de dados usuário será redirecionada para a mesma tela caso o usuário queira enviar alguma outra imagem (Figura 11).

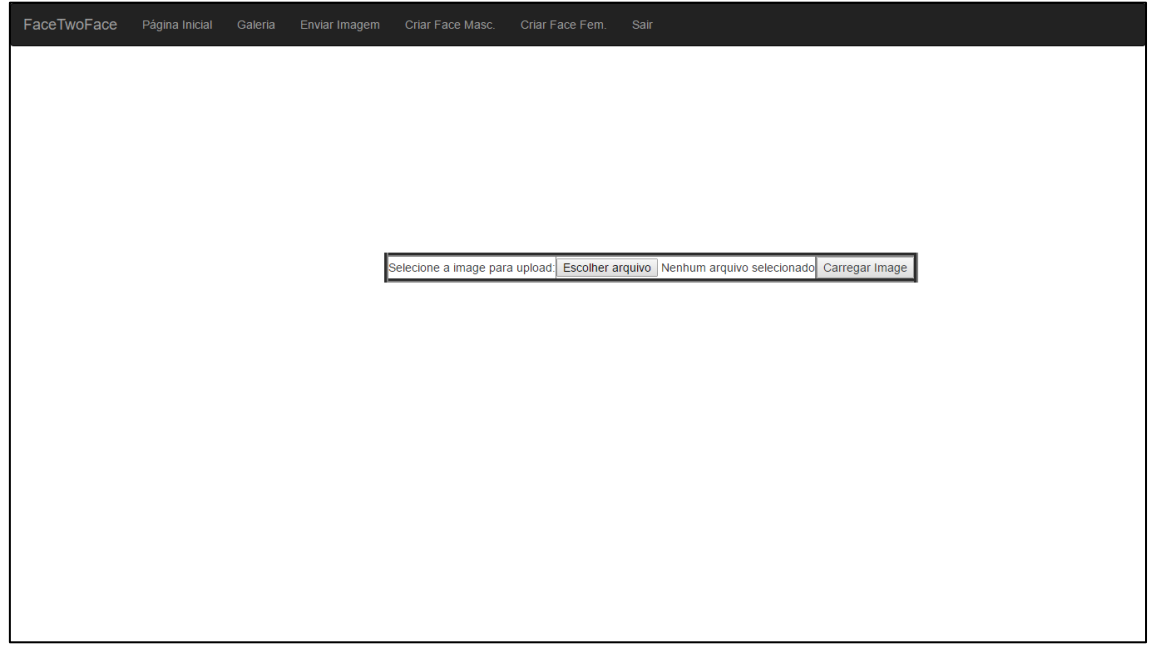

Figura 11 - Tela de envio de imagen

Na tela de criação de face o usuário irá clicar no botão para escolher que parte da face ele irá compor. Dessa maneira o usuário escolherá a imagem que será composta com as demais para a criação da face (Figura 12).

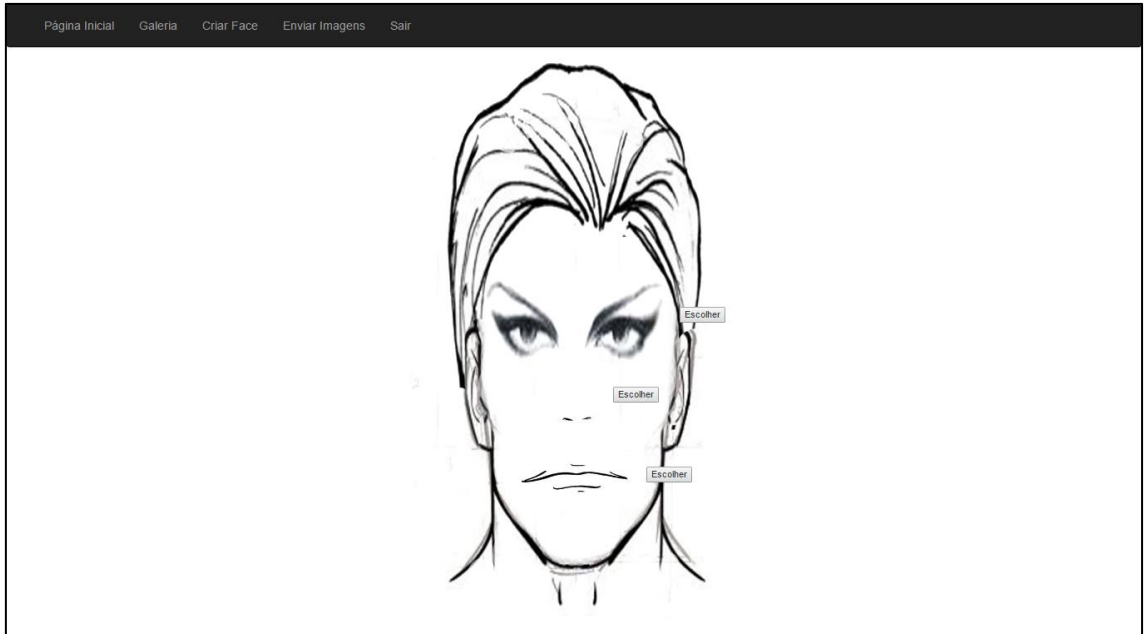

Figura 12. Tela de criação de face

A página de escolha (Figura 13) permitirá que o usuário escolha a imagem que ele deseja enviar para a tela de criação. Essas imagens estão sendo carregadas do banco de dados. Após escolher qual imagem ele quer utilizar ele dará duplo click na imagem.

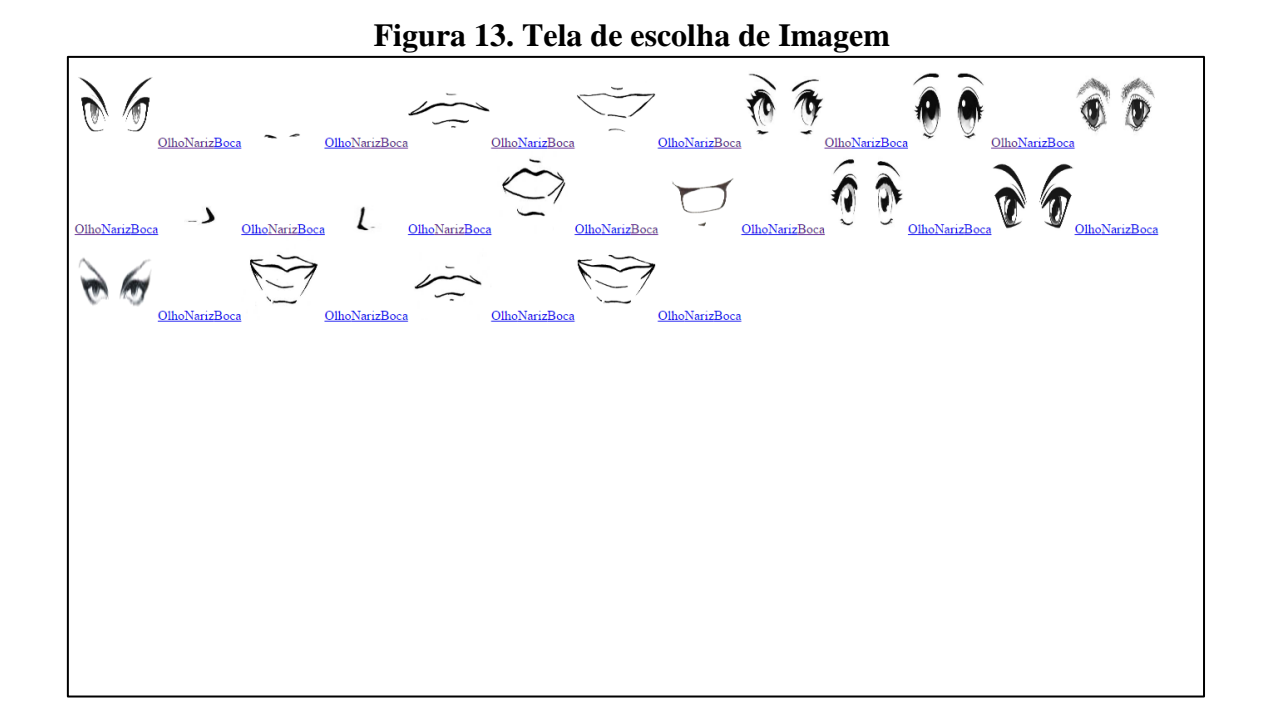

## **5 CONCLUSÕES**

Ao concluir o projeto foi obtido um sistema web com a funcionalidade de criar a face de um personagem. Esse sistema ajuda o usuário a planejar melhor a construção da face de um personagem que ele deseja montar, e ajuda também demonstrando algumas imagens de expressões que o usuário poderá utilizar como referência caso queria explorar as expressões de seu personagem. O projeto continuará e recebera novas funções como onde o usuário poderá visualizar qual roupa fica melhor em seu personagem e também na criação da face será acrescentado a opção dele escolher o cabelo para seu personagem utilizando em ambas as mesma funcionalidades já apresentadas no sistema.

## **6 REFERÊNCIAS**

ADOBE**. Adobe Photoshop CC**. 2016. Disponível em: <http://helpx.adobe.com/pdf/photoshop\_reference.pdf >. Acesso em: set. 2016.

ARTIGONAL. **Os tipos de desenhos**. 2016. Disponível em: <http://www.artigonal.com/arte-artigos/os-tipos-de-desenhos-6080767.html >. Acesso em: set. 2016.

ARTISTASGAUCHO. **Ilustração**. 2016. Disponível em < http://www.artigonal.com/arte-artigos/os-tipos-de-desenhos-6080767.html > Acessado em set. 2016.

CRIATIVIDADENAVEIA**. Realismo**. 2016. Disponível em < http://criatividadenaveia.com.br/2015/08/28/cores-e-tonalidades-para-um-desenho-bemrealista/> Acessado em set. 2016.

DEITEL, H. M.; DEITEL, P. J. **Java como programar.** 8. ed. São Paulo: Prentice Hall, 2010.

MASLAKOWSKI, MARK. **Aprenda em 21 dias MySQL**. Campus, 2000.

ORACLE. **MySQL Workbench**. 2016c. Disponível em: <http://dev.mysql.com//>. Acesso em: set. 2016.

GONÇALVES, E. **Desenvolvendo Aplicações Web com NetBeans IDE 5.5.** Ciência Moderna,2007.

PAUSAPARANERDICES. **Manga**. 2016. Disponível em < http://www.artigonal.com/arte-artigos/os-tipos-de-desenhos-6080767.html > Acessado em set. 2016.

QUALITYPARTS. **Técnico**. 2016. Disponível em < http://www.qualityparts.com.br/catalogo/explodido/Explodido\_bock\_aberto\_fk4.htm > Acessado em set. 2016.

TRICURIOSO. **Cartoon**. 2016. Disponível em < http://www.tricurioso.com/2016/09/09/o-atual-cartoon-network-deixa-desejar/> Acessado em set. 2016.

### **ANEXO A - REGRAS DE SUBMISSÃO**

## **1. SUBMISSÃO DOS TRABALHOS**

Deverá ser encaminhada uma declaração de anuência, com nome completo, endereços institucionais e e-mails e as assinaturas de todos os autores, bem como o nome do autor indicado para correspondência, a qual será anexada em "documentos suplementares" no portal da Revista Tekhne e Logos.

O trabalho deve ser acompanhado, se for o caso, de uma declaração de conflito de interesses na qual conste o tipo de conflito.

Todas as instituições patrocinadoras da pesquisa devem ser mencionadas no trabalho.

Toda pesquisa envolvendo seres humanos ou animais deve ter aprovação prévia do Comitê de Ética da instituição de origem. Nesses casos, o número do protocolo no Comitê de Ética deve ser mencionado no trabalho.

As normas da Revista Tekhne e Logos podem sofrer alterações, portanto não deixe de consultá-las antes de fazer a submissão de um artigo. Elas são válidas para todos os trabalhos submetidos neste periódico.

Lembre-se que SE as normas da revista não forem seguidas rigorosamente, seu trabalho não irá tramitar

#### **2. FORMA E PREPARAÇÃO DOS MANUSCRITOS**

Na primeira versão do artigo submetido, os nomes dos autores e a nota de rodapé deverão ser omitidos. Somente na versão final o artigo deverá conter o nome de todos os autores com identificação em nota de rodapé

O manuscrito submetido para publicação deverá digitado em processador de texto em formato DOCX, encaminhado via eletrônica (http://www.fatecbt.edu.br/seer) obedecendo as especificações a seguir:

**Papel**: formato A4

**Espaçamento do texto**: em coluna simples, com espaço entre linhas de 1,5

**Margens**: 3,0 cm de margens esquerda e direita. e margens superior e inferior com 2,0 cm, orientação retrato

**Fonte**: Times New Roman, tamanho 12.

**Parágrafos:** 1,25 cm.

**Número de páginas**: até 15 (quinze) páginas, numeradas consecutivamente, incluindo as ilustrações.

**Tabelas**: devem fazer parte do corpo do artigo e ser apresentadas no módulo tabela do Word. Essas devem ser elaboradas apenas com linhas horizontais de separação no cabeçalho e ao final das mesmas, evitando o uso de palavras em negrito e coloridas, as quais devem ser ajustadas automaticamente à janela. O título deve ficar acima e centralizado. Se o trabalho for redigido em inglês ou espanhol, deve vir também redigido em português. Exemplo de citações no texto: Tabela 1. Exemplos de citações no título: Tabela 1. Investimento econômico-financeiro (sem ponto no final após o texto). O título deve ficar acima e centralizado, redigido na fonte Times New Roman, tamanho 12. Em tabelas que apresentam a comparação de médias, segundo análise estatística, deverá haver um espaço entre o valor numérico (média) e a letra. As unidades deverão estar entre parêntesis.

**Gráficos, Figuras e Fotografias**: devem ser apresentados em preto e branco ou em cores (se necessário), nítidos e com contraste, inseridos no texto após a citação dos mesmos, com resolução de 300 dpi. Se o trabalho for redigido em inglês ou espanhol, deve vir também redigido em português. Exemplo de citações no texto: Figura 1. Exemplos de citações no título: Figura 1. Investimento econômico-financeiro (sem ponto no final após o texto). O título deve ficar acima e centralizado, redigido na fonte Times New Roman, tamanho 12(doze).

**Fórmulas**: deverão ser feitas em processador que possibilite a formatação para o programa Microsoft Word, sem perda de suas formas originais e devem ser alinhadas à esquerda e numeradas sequencialmente à direita

**Nomes científicos:** devem ser escritos por extenso e em itálico.

#### **3. ESTRUTURA E ORGANIZAÇÃO**

#### **3.1 ARTIGO ORIGINAL**

O artigo deve ser apresentado na seguinte sequência:

**Título**: no idioma português com no máximo, 15 (quinze) palavras em letras maiúsculas e em negrito

**Autores**: até 5 (cinco), por extenso, posicionados logo abaixo do título em inglês ou em português (a depender do idioma do trabalho), com chamada para nota de rodapé da primeira página, com as seguintes informações: formação, titulação e instituição a que o autor está filiado, seguido do endereço, CEP, cidade, estado e endereço de e-mail, sem nenhuma sigla.

**Resumo**: apresentando em folha à parte, deve condensar, em um único parágrafo, o conteúdo, expondo objetivos, materiais e métodos, os principais resultados e conclusões em não mais do que 250 palavras. A palavra RESUMO devem ser redigida em letras maiúsculas e centralizada.

**Palavras-chave**: no mínimo de 3 (três) e no máximo de 5 (cinco) termos. Não devem repetir os termos que se acham no título, podem ser constituídas de expressões curtas e não só de palavras e devem ser separadas por ponto em ordem alfabética.

**Título**: no idioma inglês com, no máximo, 15 (quinze) palavras em letras maiúsculas e em negrito.

**Abstract**: além de seguir as recomendações do resumo, não ultrapassando 250 palavras, deve ser uma tradução próxima do resumo. A palavra ABSTRACT devem ser redigida em letras maiúsculas e centralizada.

**Key words**: representam a tradução das palavras-chave para a língua inglesa.

**Introdução**: Deve ocupar, preferencialmente, no máximo duas páginas, apresentando o problema científico a ser solucionado e sua importância (justificativa para a realização do trabalho), e estabelecer sua relação com resultados de trabalhos publicados sobre o assunto a ser pesquisado. O último parágrafo deve expressar o objetivo, de forma coerente com o constante no Resumo. Esta seção não pode ser dividida em subtítulos.

**Material e Métodos**: Esta seção pode ser dividida em subtítulos, indicados em negrito. Deve ser redigida com detalhes para que o trabalho possa ser repetido por outros pesquisadores, evidenciando e referenciando a metodologia empregada para a realização da pesquisa e da informação sobre os métodos estatísticos e as transformações de dados.

**Resultados e Discussão:** Podem ser divididas em subseções, com subtítulos concisos e descritivos. O texto dos Resultados e discussões devem ser discutidos e interpretados à luz da literatura, não apresentando os mesmos resultados das tabelas e figuras.

**Conclusões**: não devem ser vastas e discursivas, sendo necessário apresentá-las com coerência aos objetivos propostos. Deve ser capaz de evidenciar a solução de seu problema por meio dos resultados obtidos.

#### **Agradecimentos:** facultativo.

#### **4. CITAÇÕES NO TEXTO**

As citações de autores no texto são conforme os seguintes exemplos:

- a) Joaquim (2005) ou (JOAQUIM, 2005)
- b) Joaquim e Silva (2010) ou (JOAQUIM; SILVA, 2010)

c) Havendo mais de três autores, é citado apenas o sobrenome do primeiro, seguido de et al. (não itálico): Rossi et al. (2008) ou (ROSSI et al., 2008).

#### **5. REFERÊNCIAS**

No artigo deve existir no mínimo dez (10) referências

Devem seguir a NBR 6022, 6021, 6023, 10520, 6028, 6024 da ABNT. Recomenda-se que 70% das referências tenham sido publicadas nos últimos 5 anos e também que 50% sejam de periódicos científicos, apresentadas da seguinte maneira:

**a) Artigo de periódico:** SIMÕES, D.; SILVA, R. B. G.; SILVA, M. R. Composição do substrato sobre o desenvolvimento, qualidade e custo de produção de mudas de *Eucalyptus grandis* Hill ex Maiden × *Eucalyptus urophylla* S. T. Blake. **Ciência Florestal**, Santa Maria, v. 22, n. 1, p. 91- 100, jan./mar. 2012. Disponível em: <http://dx.doi.org/10.5902/198050985082>. Acesso: 21 jan. 2014.

**b) Livro:** MACHADO, C. C.; LOPES, E. S.; BIRRO, M. H. B. **Elementos básicos do transporte florestal rodoviário**. Viçosa: UFV, 2005. 167p.

**c) Capítulo de livro:** NOGUEIRA, E. Análise de investimentos. In: BATALHA, M. O. (Org.) **Gestão Agroindustrial**. 5. ed. São Paulo, SP. Atlas, 2009. p. 205-266.

**d) Dissertação e Tese:** MACHADO, R. R. **Avaliação do desempenho logístico do transporte rodoviário de madeira utilizando Rede de Petri**.75f. Dissertação (Mestrado em Ciência Florestal) apresentada a Universidade Federal de Viçosa/ MG. 2006. Disponível em: <http://www.tede.ufv.br/tedesimplificado/tde\_arquivos/4/TDE-2006-11-06T144815Z-43/Publico/texto%20completo.pdf>. Acesso em: 21 ago. 2013.

**e) Trabalhos de congressos:** SILVA, R. M.; BELDERRAIN, M. C. N. Considerações sobre diagrama tornado em análise de sensibilidade. In: ENCONTRO LATINO AMERICANO DE INICIAÇÃO CIENTÍFICA, 8., 2004, São José dos Campos. **Anais...** São José dos Campos, SP: UNIVAP, 2004. p. 8-11.

#### **f) Trabalhos de conclusão de curso ou monografias: não aceitos.**

#### **3.2 ARTIGOS DE REVISÃO**

Os artigos de revisão bibliográfica deverão conter: Título (português e inglês), resumo com palavras-chave e abstract com keywords. Introdução; Desenvolvimento do assunto com discussão que deverão ser apresentados em tópicos; Considerações finais e Referências. Deverão conter no máximo 15 páginas.

## Condições para submissão

Como parte do processo de submissão, os autores são obrigados a verificar a conformidade da submissão em relação a todos os itens listados a seguir. As submissões que não estiverem de acordo com as normas serão devolvidas aos autores.

1. A contribuição é original e inédita, e não está sendo avaliada para publicação por outra revista; caso contrário, deve-se justificar em "Comentários ao editor".

- 2. O arquivo da submissão está em formato Microsoft Word ou OpenOffice ambos com extensão DOCX.
- 3. O manuscrito está editado em coluna simples, com espaço entre linhas de 1,5, fonte Times New Roman, tamanho 12, tabulação de 1,25 cm, formato A4, com 3,0 cm de margens esquerda e superior e margens direita e inferior com 2,0 cm, orientação retrato e máximo de 15 páginas.
- 4. Existe documento suplementar que comprove a anuência dos coautores para a publicação do artigo.
- 5. Caso a pesquisa envolva seres humanos ou animais, a mesma tem aprovação prévia do Comitê de Ética da instituição de origem e esse documento será submetido como documento suplementar.
- 6. URLs para as referências foram informadas quando possível.
- 7. O texto segue os padrões de estilo e requisitos bibliográficos descritos em Diretrizes para Autores, na página Sobre a Revista.

# Política de Privacidade

Os nomes e endereços informados nesta revista serão usados exclusivamente para os serviços prestados por esta publicação, não sendo disponibilizados para outras finalidades ou a terceiros.

Botucatu, 22 de Novembro de 2016.

\_\_\_\_\_\_\_\_\_\_\_\_\_\_\_\_\_\_\_\_\_\_\_\_\_\_\_\_\_\_\_\_\_ Murilo Fogaça Manoel

De Acordo:

Prof. Dr. Osvaldo Cesar Pinheiro de Almeida

\_\_\_\_\_\_\_\_\_\_\_\_\_\_\_\_\_\_\_\_\_\_\_\_\_\_\_\_\_\_\_\_\_\_\_\_\_\_\_\_

 Prof. Esp. Rogério Ferreira Sgoti Coordenador do Curso de Analise e Desenvolvimento de Sistemas

\_\_\_\_\_\_\_\_\_\_\_\_\_\_\_\_\_\_\_\_\_\_\_\_\_\_\_\_\_\_\_\_\_\_\_\_\_\_\_\_\_\_\_\_\_\_